P.O Box 177 104 Main Street Fillmore, NY 14735 Phone: (585) 567-2251 Fax: (585) 567-2541

## FILLMORE CENTRAL SCHOOL

Dear Parent or Guardian:

We are pleased to introduce you to the PowerSchool Parent Portal. Parents and guardians can have one login to access all of their student's grades and attendance in one place. Also, parents and guardians will not have to share logins as each parent or guardian can set up his or her own unique login and password. Please follow the directions below to get started using the PowerSchool Parent Portal. This system will replace the current parent/guardian system for accessing PowerSchool.

1. Go to the "PowerSchool Parent Portal" log in page:

## https://powerschool.fillmore.wnyric.org/public/

2. Choose Create Account

| Create an Account                                                                                                    | _ |
|----------------------------------------------------------------------------------------------------|---|
| Create a parent/guardian account that<br>allows you to view all of your students<br>with one login account. You can also<br>manage your account preferences. Learn<br>more. |   |
| Create Account                                                                                                    |   |

3. At the top of the screen fill in your information including new password, which must be at least 6 characters.

| Create Parent/Guardian Account |                 |
|--------------------------------|-----------------|
| First Name                     | Jane            |
| Last Name                      | Doe             |
| Email                          | idoe@google.com |
| Desired User Nama              | janedoe1        |
| Password                       | ••••• Wool      |
| Re-enter Password              | 00000           |

First Name - Enter your first name.

Last Name – Enter your last name.

Email - Enter your email address.

**Desired User Name** – Enter the user name you would like to use when logging into the PowerSchool Parent Portal. The user name must be unique. If you enter a user name that is already in use, you will be prompted to select or enter another user name.

**Password** – Must be a minimum of 6 characters. When entering your password a colored bar will appear to the right – this indicates the strength of the password. The more color that fills up the bar, the stronger the password.

Re-enter Password - Re-enter your password. The password you enter must match the Password field.

4. At the bottom of the screen enter the Student Name, Access ID, Access Password, and choose a relationship to link your student(s) to your new login. If you have more than one student you can enter all of their names, Access IDs, and Access Passwords on this page. Once all information has been entered click enter.

| ter the Access ID, Access Password, and Relationship for each student you wish to add to your Parent/Guardian Account |                 |                 |                          |   |  |  |
|----------------------------------------------------------------------------------------------------|-----------------|-----------------|--------------------------|---|--|--|
| Student Name                                                                                                    | Access ID       | Access Password | Relationship             |   |  |  |
| Jennifer Doe                                                                                                    | parentportal123 | •••••           | Mother, natural/adoptive | Y |  |  |
| John Doe                                                                                                    | parentportal321 | •••••           | Mother, natural/adoptive | v |  |  |
|                                                                                                    |                 |                 | ·· Choose                | v |  |  |
|                                                                                                    |                 |                 | Choose                   | Y |  |  |
|                                                                                                    |                 |                 | Choose                   | V |  |  |
|                                                                                                    |                 |                 | Choose                   | ¥ |  |  |
|                                                                                                    |                 |                 | Choose                   | V |  |  |

Your Access ID and Access Password is the last 3 digits of each student's identification number.

Example: Student ID 900456123 Access ID and Password is 123

If you had an account set up before the 2011-12 school year please call to access your new ID and Password.

Once you click enter you will be taken to the Parent Portal log in screen and should see the following:

| Congratulational Your new Parent/Guardian Account has been created. Enter your Username and Password to start using your new account. |                                         |  |
|----------------------------------------------------------------------------------------------------|-----------------------------------------|--|
| Login                                                                                                    |                                         |  |
| User Nam                                                                                                    | •                                       |  |
| Passwore                                                                                                    | • · · · · · · · · · · · · · · · · · · · |  |
| 1                                                                                                    | Having trouble logging in?              |  |
|                                                                                                    | Submit                                  |  |

You can now log into the Parent Portal using the User Name and Password you created. Once you are logged into the Parent Portal you can manage your account by clicking the Account Preferences button. If you have more than one student, you will see buttons to switch between your student's information.

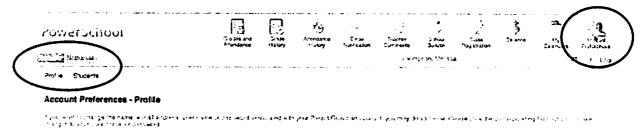

If you need help setting up your new account, please do not he sitate to contact me at 567-4432.

Sincerely,

Wendy S. Butler Ed.D.

Director of Curriculum and Special Education/ Technology Coordinator